|                                                                                                    |                                                                                                    | n.voyagersopris.com                                                                                         |  |  |
|----------------------------------------------------------------------------------------------------|----------------------------------------------------------------------------------------------------|----------------------------------------------------------------------------------------------------|--|--|
| Quick Reference for Students                                                                                            |                                                                                                    |                                                                                                    |  |  |
| <i>LANGUAGE!® Live</i> is an interactive, Web-based progra<br>reading skills. In this quick guide, you will learn how t | Student Name:                                                                                                    |                                                                                                    |  |  |
| I. Get Started                                                                                                    |                                                                                                    | Username:                                                                                                   |  |  |
| 2. Create an online avatar                                                                                              |                                                                                                    |                                                                                                    |  |  |
| <ol><li>Navigate the LANGUAGE! Live program</li></ol>                                                                   |                                                                                                    | ssword:                                                                                                    |  |  |
|                                                                                                    |                                                                                                    |                                                                                                    |  |  |
| <b>(D) Get Started.</b> Your teacher will provide your Us                                                               | sername and Password. Write it in the spaces provi                                                                           | ided above.                                                                                                 |  |  |
| 1. Go to <b>II.voyagersopris.com.</b> Enter your<br>Username and Password, and click <b>Log In!</b>                     | <ol><li>After logging in, you'll see your training update<br/>which tracks your progress. Click <b>Continue</b> to</li></ol> | <ol><li>Your home page is the starting point for<br/>every activity. You can always get back here</li></ol> |  |  |

| USERNAME * PASSWORD * * Forgot your Usemame or Password? Log Inl | System Requirements<br>If you do not have a green check,<br>click It to review requirements.<br>System Check<br>System Check<br>Customer Support<br>Call (888) 399-1995 between<br>8:30 am - 5:30 pm (CST)<br>Email our support team |  |  |  |
|------------------------------------------------------------------|----------------------------------------------------------------------------------------------------|--|--|--|
| Learn More about how to get LANGUAGE! Live at your school.       |                                                                                                    |  |  |  |

which tracks your progress. Click **Continue** to go to your home page.

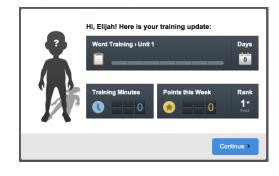

every activity. You can always get back here by clicking **Home** at the top of the screen.

Il vovagorsopris com

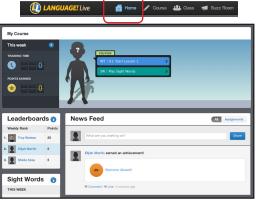

🕼 Create an Avatar. You can create a custom avatar to represent yourself. You can express your personality and creativity! Your classmates and teacher can identify you online by the avatar you have created. By completing each unit, you unlock new items to customize your avatar.

1. Click on your name at the top of the screen and select Edit Avatar.

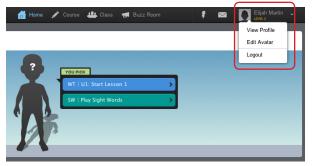

2. Click on the first square, "Body," to select male or female. Click the other squares to personalize your clothes, shoes, hair, and other features.

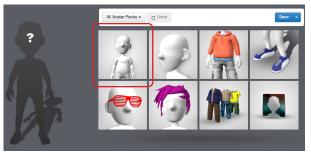

3. When you're finished, select **Save** and then click **Save Outfit**. Click **Home** at the top of the screen to return to your home page.

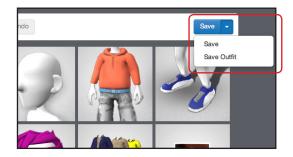

# **Quick Reference for Students**

Getting Started in LANGUAGE!® Live

# 🚺 Navigate LANGUAGE! Live

|                                                           |              | Tour Home P                                      | raye                   |
|-----------------------------------------------------------|--------------|--------------------------------------------------|------------------------|
| 🐌 LANGUAGE! Lii                                           | ve           | 🛗 Home 🖌 Course 🏙 Class 🦪 Buzz Roor              | om 🕴 📨 🙀 Elijah Martin |
| My Course                                                 |              |                                                  |                        |
| This week<br>TRAINING THE<br>OUTTS EARNED<br>OUTTS EARNED | •            | UT 11: Sure Lesson 1<br>See Flag Signt Words     |                        |
| Leaderboard                                               | ls 🔊         | News Feed                                        | Al Assignments         |
| Weekly Rank 1. Elliph Martin                              | Points<br>20 | What are you working on?                         | Share                  |
| 2. 🔯 Troy Watson<br>3. 💽 Shella Sosa                      | 20<br>5      | Eijsh Martin earred an achievement!              |                        |
| Sight Words                                               | 0            | Which Output<br>Comment - V Like -47 minutes ago |                        |
| Start playing loday!                                      | _            | Eljah Martin earned an achievement!              |                        |
|                                                           |              | the About                                        |                        |

Vour Homo Dago

When you click the blue button, or click **Course** at the top of the page, you will find all your lesson activities. *LANGUAGE! Live* guides you every step of the way. You can take a break at any point in the lesson by clicking the **Home** button. When you return, *LANGUAGE! Live* will take you right back where you left off.

# Profile

Your home page is the starting point for

every activity. You can get started on (or

continue) a lesson by clicking on the blue

button, or click the green button to **Play** 

Sight Words.

| LANGUAGE! Live                                                                                    | 🖀 Home 🖌 Course 🏨 Class 📹 Buzz Room                       | a 🕈 📾 🛐 Eljah Madin 🖌                                                       |
|---------------------------------------------------------------------------------------------------|-----------------------------------------------------------|-----------------------------------------------------------------------------|
| LANGUAGE! Live                                                                                    |                                                           | View Profile                                                                |
| Elijah Martin                                                                                     | About Me                                                  | Edit Avatar                                                                 |
| <u>ing</u>                                                                                        | People want to know about you.<br>Fill out your profile — | Logod<br>+ 30 course paints<br>= 1 wai past<br>= 0 comments<br>= 0 comments |
|                                                                                                   | My Wall Share with                                        | Starv                                                                       |
| Wolf     O About Elijah     L Avatar Editor     L Classmates     Y Achievements                   | Clah Martin eemed an achievement!                         |                                                                             |
| Achievements  MOST RECENT EARNED  Telephone Game (10 pts) Which Outlif (5 pts) His Alwel (10 pts) | Commert - Viale - 10 initialities apo                     | ✓ Edit                                                                      |

To view your profile, click your name at the top of the screen and select **View Profile**. Click the edit icon to make changes. This area can be used to describe yourself so your teacher and classmates can get to know you better.

#### **Achievements**

| Elijah Martin                                                                         | Achievements                                                 |
|---------------------------------------------------------------------------------------|--------------------------------------------------------------|
| <u>i</u>                                                                              | 15 Minutes of Fame<br>Have 2 people visit your profile page. |
|                                                                                       | Badges (4 of 55)                                             |
|                                                                                       |                                                              |
| <b>`n</b> '                                                                           |                                                              |
| - 17                                                                                  |                                                              |
| <ul> <li>Wall</li> <li>About Elijah</li> </ul>                                        |                                                              |
| Avatar Editor     Avatar Editor     Avatar Editor     Avatar Editor     Avatar Editor |                                                              |
| Achievements o                                                                        | 20 🕢 文 🔗 🕲 🕒 😕                                               |

From your profile, select **Achievements** to see the badges you've earned and the ones that remain for you to complete. As you work and collaborate, you'll earn points and reach achievements.

#### Sight Words

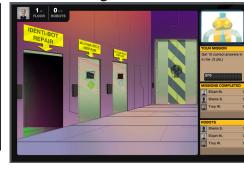

When you click **Play Sight Words** (green button) from your Home Page, you can play a fun word game in which you repair and build robots by connecting words to the sounds they make.

#### Leaderboards

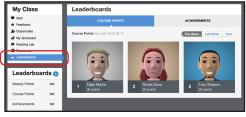

From the **Class** button, you can select **Leaderboards** to see how you rate among your classmates in points and achievements.

### Scorecard

| LANGUAGE! Live                                              | 🛗 Home 🎤 Cours ,           | LL Class | 🛃 Buzz Room                   |          | f 🔤      | Eljah Martin 🔹                       |
|-------------------------------------------------------------|----------------------------|----------|-------------------------------|----------|----------|--------------------------------------|
|                                                             |                            | -        | ·                             |          |          |                                      |
| My Class                                                    | Scorecard                  |          |                               |          |          |                                      |
| <ul> <li>Wall</li> <li>Feedback</li> </ul>                  | SUMMARY                    | WORD     | TRAINING                      | TEXT TRA | INING    | SIGHT WORDS                          |
| A Classifiants                                              | Summary                    |          |                               |          |          |                                      |
| My Scorecard     Reading Lab     Resources     Leaderboards | This week<br>Training Time |          | Word Trainir<br>Unit 1        | ıg       | costing. | Unit 1 v<br>Started ar: Wed. Jun. 17 |
| Leaderboards 5                                              |                            |          | Course Items                  | _        | Score    | Time                                 |
| Weekly Points 1st                                           | Target : 100 min.          |          | Lesson 1                      |          | - %      | min.                                 |
| Course Points 1st                                           |                            |          | Lesson 2                      |          | - %      | min.                                 |
|                                                             | Points Earned              |          | Lesson 3                      |          | - %      | min.                                 |
| Achievements 1st                                            | 💌 🛛 2 0                    |          | Lesson 4<br>Goal 1: Read Word | s        | N<br>    | - min.<br>% min.                     |

Click on **Scorecard** from the **Class** button at the top of the screen, and you can see your progress report. You can check it regularly to see how you're doing in the program.

# **Class Wall**

| LANGUAGE! Live                                              | 🖀 Home 🖋 Course 🏨 Class 📹 Buzz Room 🛛 🕴 🔤 関 Uljah Martin                                 | • |
|-------------------------------------------------------------|------------------------------------------------------------------------------------------|---|
| My Class                                                    | Class Wall Asserted                                                                      | • |
| West     Feedback     Lessmates                             | Write something to your class                                                            |   |
| al My Scorecard<br>Reading Lab<br>Resources<br>Leaderboards | Trey Workson<br>The learning a loc.<br>@Commer: @Liae : I minuta ago                     |   |
| Leaderboards S                                              | Shells Sosa<br>This is a fun class. I like the games.<br>#Commet: *#Los :S minutes top   |   |
| Course Points 1st<br>Achievements 1st                       | Bigh Martin           New Inex. What's going on?           @Commer: *PLaw: 6 minutes upp |   |
|                                                             |                                                                                          |   |

Click **Class** at the top of any screen to view the "Class Wall." This is where you complete wall assignments, post questions to your class, and interact with your classmates.

#### **Computer requirements:**

- Monitor resolution 1024 X 768
- Windows XP SP3+ and Mac OS 10.6+
- Internet Explorer 9.0+, FireFox 17.0.5+, Safari 5.0+, Google Chrome
- Adobe Flash Player 10.3+
- Adobe Acrobat Reader 9.0+
- Cookies and Javascript enabled
- Headphones and microphone required